**PharmaSUG China2016 - Paper 47**

# **An Automatic QC Status Tracking and Management System**

Yonghong Hao, GCP ClinPlus Co., Ltd., Beijing, China Jun Wu, GCP ClinPlus Co., Ltd., Beijing, China Yulin Li, GCP ClinPlus Co., Ltd., Beijing, China Jingfang Wu, GCP ClinPlus Co., Ltd., Beijing, China

# **ABSTRACT**

Tracking the developing, QC status and comments for hundreds of programs in multiple projects is a challenge work, with the programs and their outputs are frequently changed by multiple programmers every day during the project life cycle; Record and review the status manually are boring, labor intensive, and difficult to assure the accuracy and timeliness; how to improve the project progress communication efficiency is also a big topic.

Based on these needs, we developed a tracking system using VBA and PHP. It stores the tracking data in an independent database, and can be reviewed and modified through Microsoft Excel and html. The tracking database can be also used for other analysis or summary for management purpose. Use this system, we can achieve the following goals: (1) Automatically track status and latest modified time of the programs, corresponding outputs and comparison status (pass/fail) timely without any manually inputting; (2) Detect time logic error between among programs, outputs and QC status timely; (3) Manage the centralized pool of TFL titles, footnotes, populations and input data sets. Additionally, any changes of them can be saved and reminded for the rerun automatically; (4) Through a hyperlink icon at the tool bar area, a web-based issues log tracking tool can be accessed for tracking the comments and its status, programmers can add, modify and close the comments for each programs, or review the summary of all comments for the project; (5) The project manage team can easily find out the up-to-date progress of each project via the web-based project progress interface with visual progress bar and see the details of the progress for each program.

## **INTRODUCTION**

In pharmaceutical industry, the most common task for SAS programmers is to create SAS programs that produce SDTM (Study Data Tabulation Model), ADaM (Analysis Data Model) and TFLs (tables, figures, listings) for FDA submission. In addition to source output from source programmer, QC output from QC programmer is needed to ensure independent double programming and achieve QC/QA endpoints. These programs and outputs are frequently updated due to new raw data transferred, updated macros or programs released, or new requests received from sponsors. Under these circumstances, recording and summarizing the completion and comparison status of programs and outputs after each update are becoming more and more challenging during project management.

To avoid wasted effort and facilitate efficient communication within and across projects, we developed this system to automatically track the status of programs and outputs, and reduce manual works as many as possible. This system comprises three key components, which are shown below at Figure 1.

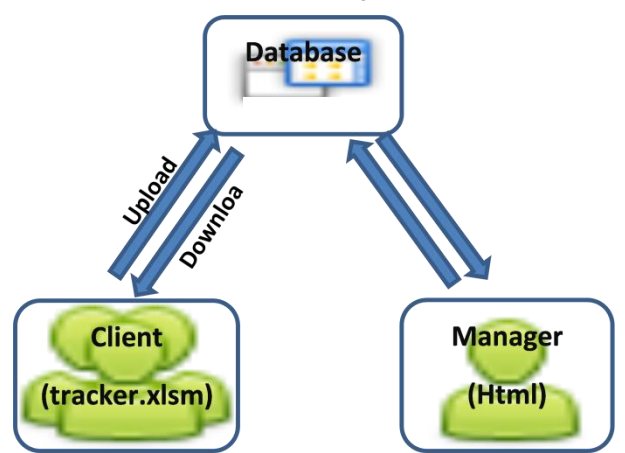

**Figure 1.Workflow of QC Status Tracking and Management System**

Based on one of the most popular office tools - Microsoft Excel, the client interface provides convenient input and real-time summary within project, making this system user friendly; in addition to client interface, the HTML-based manager interface provides trail-leaving input and visual status summary within or across projects, making this system highly efficient; by help of integrated background database collecting all projects data, this system achieves fast upload/download and one-click update, and is centrally controllable.

# **CLIENT INTERFACE**

The client interface is able to automatically track status and latest modified time of the programs, corresponding outputs and comparison status (pass/fail) timely without any manually inputting; detect time logic error between among programs, outputs and QC status timely; and manage the centralized pool of TFL titles, footnotes, populations and input data sets.

## **BASIC CONFIGURATION**

Only basic configuration regarding project information and access control is required before the system start to work. For system setup, only sponsor name, project name, study name, study type and parent study path are needed. And access to this system is strictly controlled, no user is allowed except project members authorized with access levels below at Table 1.

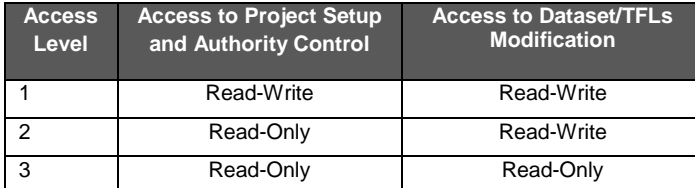

#### **Table 1.Summary of different authority levels**

Access to data set/TFLs modification means adding, removing and modifying pre-specified data set or TFL items, including corresponding category (SDTM/ADaM/TFL), derivation order, data set name or TFL output name, data set label or TFL title/footnote/population/input data, etc.

All members have the access to check the status of QC process, including program completion status, output completion status, comparison status between source and QC output, leader review status, and statistician review status.

## **DATASET AND TFL STATUS TRACKING**

During status tracking and management, users with different access levels have different responsibilities, separated at different columns by different colors. Each user is able to easily recognize his/her responsibility. Table 2 below shows how we distinguish different roles.

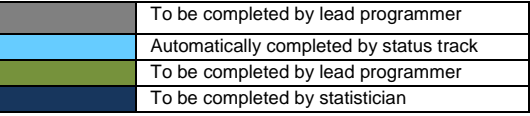

#### **Table 2.Summary of Colors for Different Roles**

After data set and TFL items are specified at grey columns by lead programmer, the blue columns will be automatically filled after one-click status track. Project members can easily recognize the programs created or not, date/time of latest programs, outputs created or not, and date/time of latest outputs. If programs or outputs are not yet created, "0" will be noted provided with no system date/time.

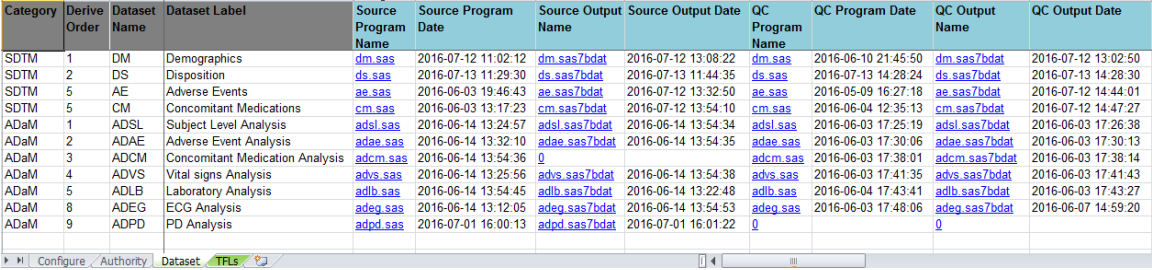

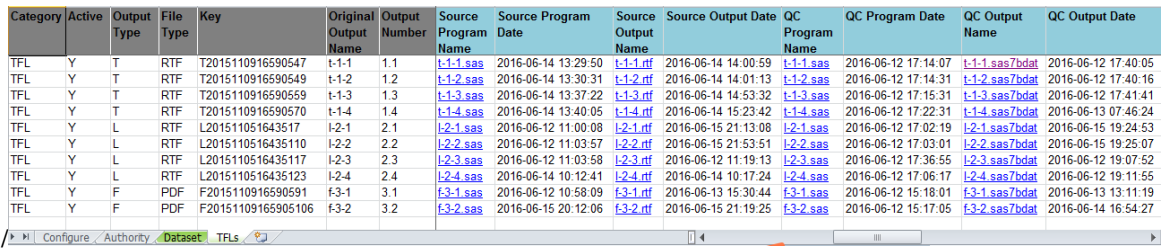

Project members can also easily recognize the completion status, comparison status (between source and QC output), lead programmer review status (manually confirmed at green columns), and statistician review status (manually confirmed at dark blue columns).

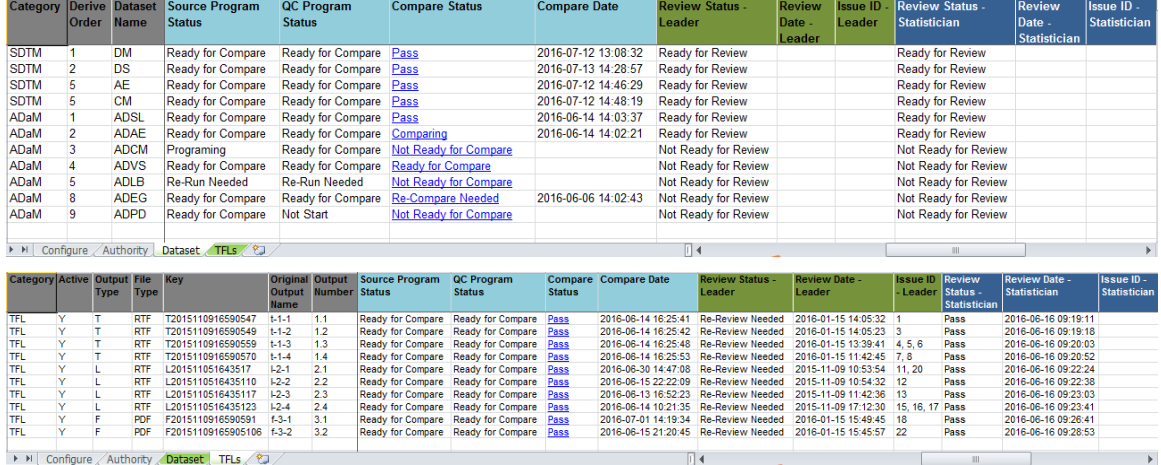

Table 3 below clarifies the status at different columns involved.

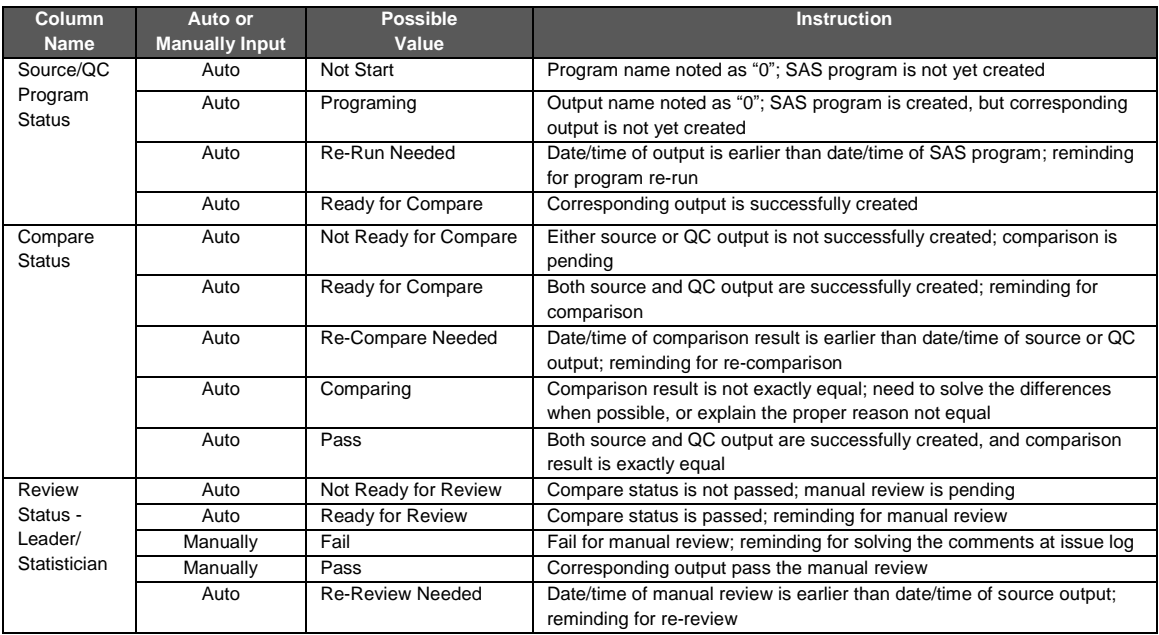

### **Table 3.Summary of program status, QC status and review status**

To further understand how the status is automatically created as passed or not, please refer to Figure 2 below.

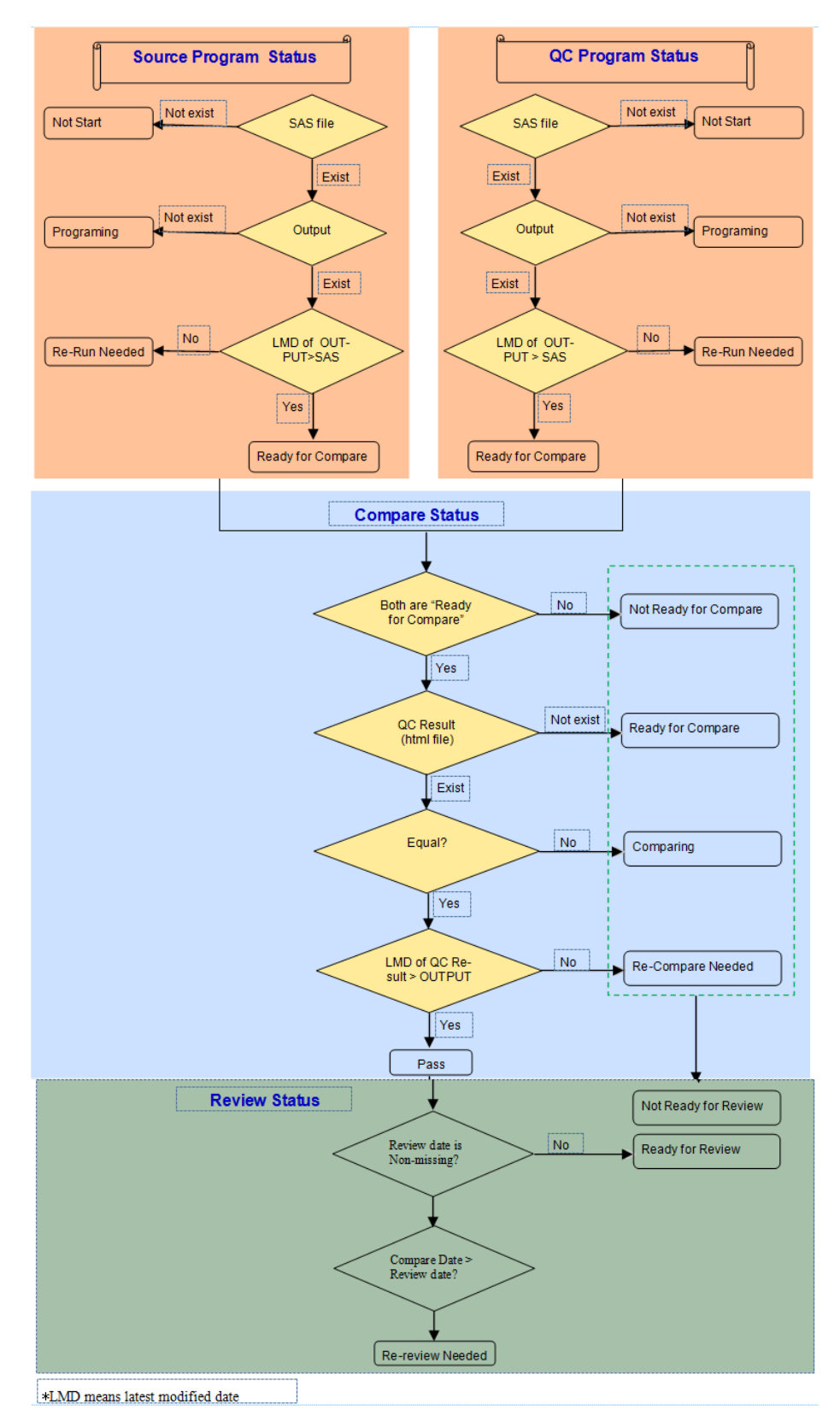

**Figure 2.Flowchart of How QC Status Is Automatically Determined**

Every time one-click status track is performed, real-time status summary will be automatically updated and clearly displayed. Project members are given the chances to pay more attention to what is to be done next without wasting time and efforts figuring out what has been changed or not.

Besides columns defined at table 3, additional ones from this system provide further functions. One example is column Mockup Code that allows project members to link between TFL outputs and company TFL mockup library. Another example is column Validation Level that allows project validation to be categorized into level 1, 2 and 3, representing different validation priorities including manual review, independent double programming, and third part statistical review respectively.

## **CENTRALIZED POOL OF TFL INFORMATION**

Another outstanding advantage of the client interface at this system is being able to centrally collect and manage the TFL information needed for subsequent programming. Corresponding TFL titles, footnotes, population and input data sets used are input and cautiously reviewed by lead programmer. Then they will be pooled as SAS macro for subsequent TFL generation, facilitating efficient one-way information flow.

When each one of these four columns is modified, modification date/time will be immediately extracted and reflected at column Latest Modify Date. Project members will receive pop-up window reminding for SAS macro re-creation, and will not be able to continue status tracking until re-creation is performed. After SAS macro is re-created, both of source and QC program status will be updated as "Re-Run Needed", reminding for TFL re-run after information update.

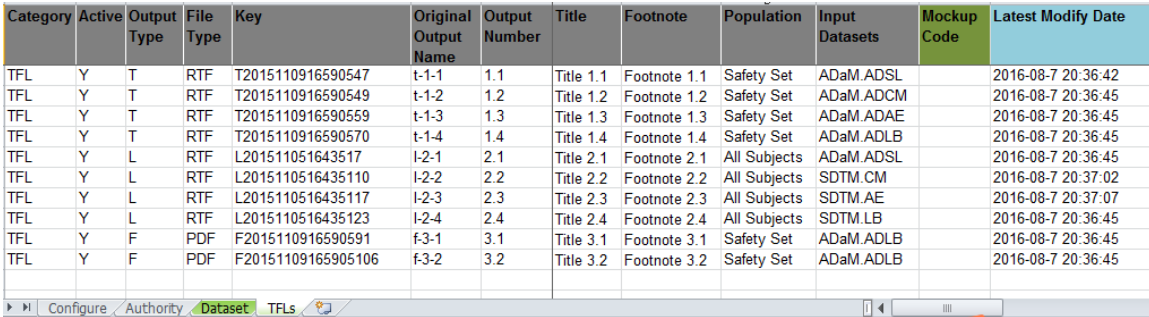

## **MANAGER INTERFACE**

For project managers, how to balance the triangle of tasks, resources and timelines seems an eternal topic. They might still overestimate or underestimate the situations after extra efforts are made for project evaluations. To help balance the project and personnel arrangement, we developed HTML manager interface where all project data are integrated into one database and based on that project evaluation can be more accurate, reliable and efficient.

In addition to covering all functions from client interface, the manager interface allows project manager to easily find out the up-to-date progress within or across projects provided with visual progress bar, and see the details of how each program and output progresses. Also it is able to track the comments status where project members can add, reply and close the comments for each program and output, or review the overall summary of all comments.

## **OVERALL SUMMARY OF PROJECT PROGRESS**

At the home page of manager interface, all authorized projects of the users are listed and briefly summarized with visual progress bar, showing the up-to-date progress status of each project. One can get an overall impression at first sight about the data set and TFL completion status. By clicking each project name, one can enter into corresponding data set or TFL pages of corresponding project.

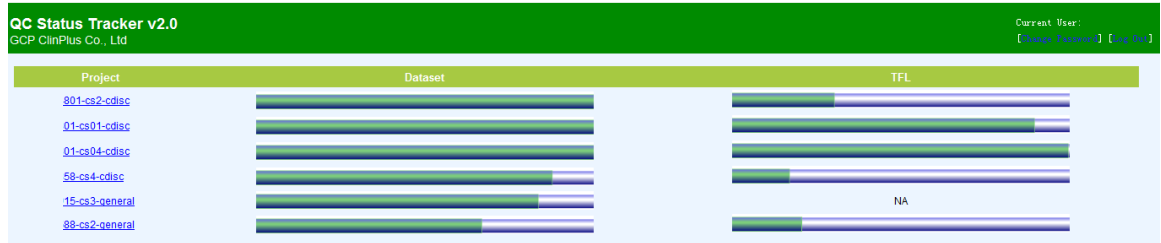

At the individual project page below, one can easily get the real-time detailed summary of how many outputs are

successfully created, compared and reviewed shown by progress bars and actual percentage numbers. This can significantly provide more accurate, reliable, efficient and real-time reference data for the project evaluation; project managers and other members are able to pay more attention to quality issues of the production.

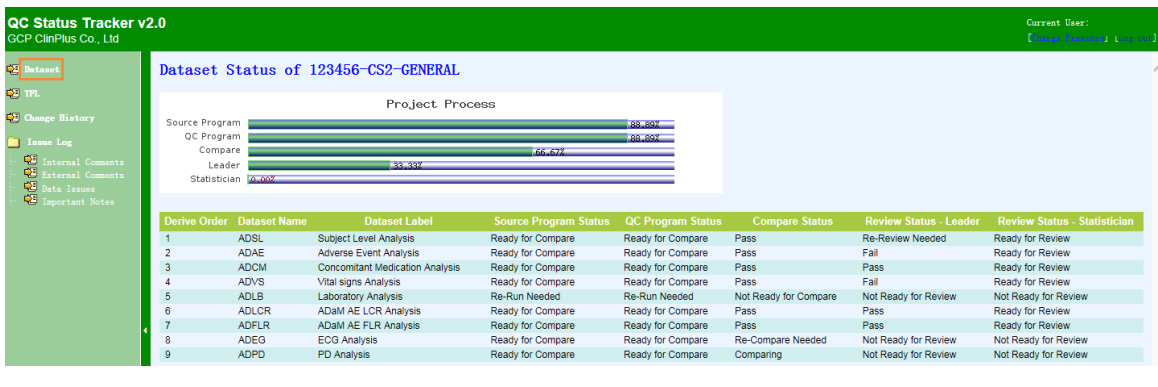

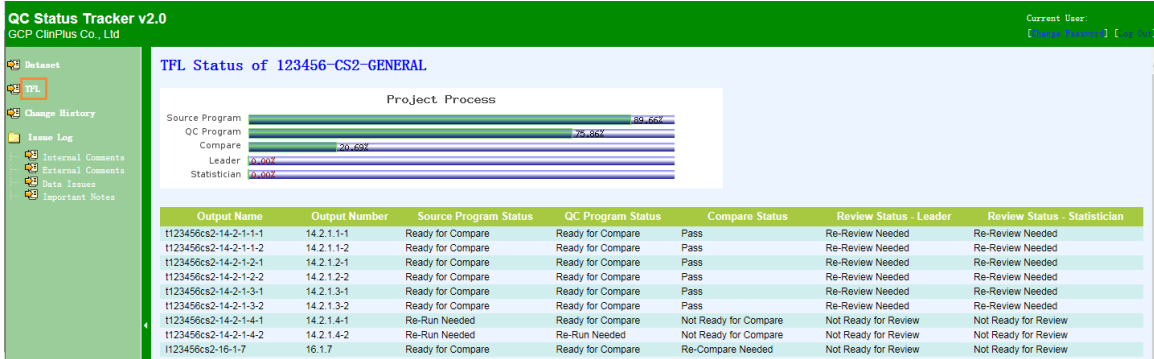

## **ISSUE LOG**

One of the most outstanding demands during project management is to facilitate internal and external communication efficiently and explicitly, which can be face to face or by media tools like phones, emails, etc. Project manager need to collect instructions from sponsor and give feedback to project members, which could awfully cause extra workloads sometimes. To avoid massive and inefficient communication and keep track of all findings from internal and external reviewers, we developed issue log function as a real-time platform where everyone is able to work on the same page.

Issues can be generally separated into four categories: Internal Comments, External Comments, Source Data Issues, and other Important Notes. Based on these categories, issue log at this system is also separated into four areas. They all share the same structure at the interface.

Figure 3 below shows the overall flow chart of issue log, including original comments recorded, replies populated, and confirmation.

An Automatic QC Status Tracking and Management System, continued

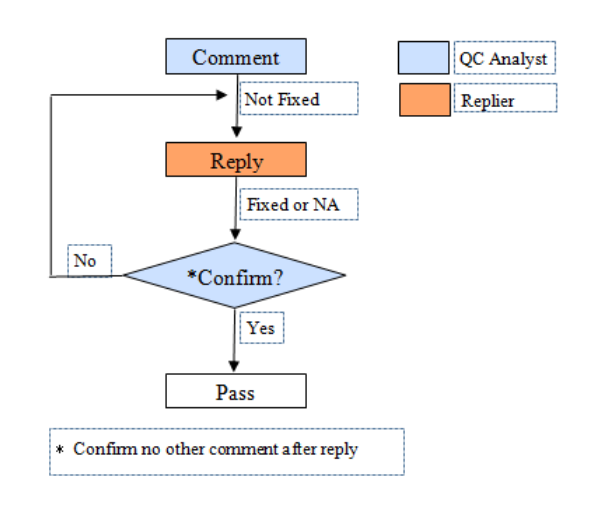

#### **Figure 3.Flow Chart of Issue Log**

When QC programmers or manual reviewers have findings for individual or overall outputs, they record the original comments. Corresponding sequence ID, name of recorder, date/time of record, and original status "Not Fixed" are automatically created. Then repliers fix the described issues and close the comments as "Fixed"; or take no action and close the comments as "NA" with reasons. After replies, original recorders confirm if the comments are fixed or closed reasonably; and provide new findings if they disagree with the replies. All added comments and replies can be seen immediately by webpage refresh.

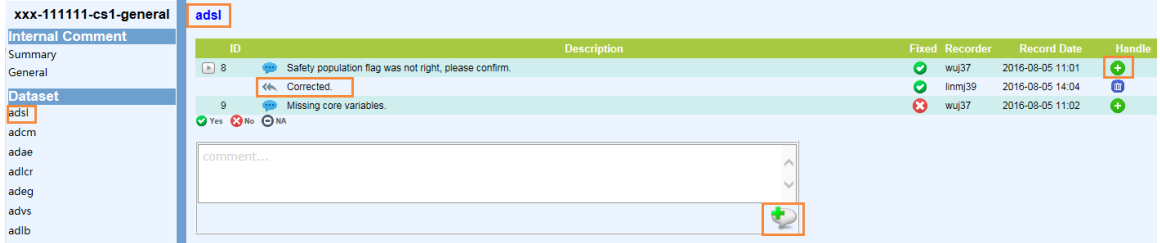

Overall summary of pending and closed comments within project will be displayed.

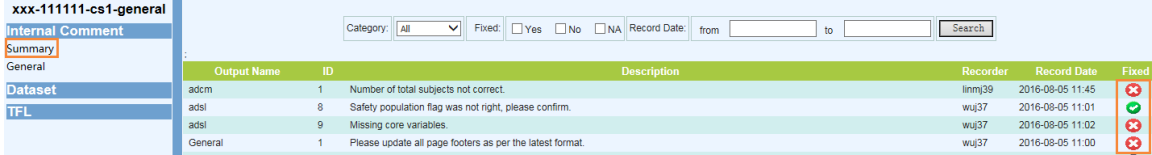

## **CONCLUSION**

With this system, QC status tracking and project management are simplified but significantly improved in various aspects Including efficiency and quality. Except functions already introduced, one of the further benefits of this system is to promote modularized validation (manual review, independent double programming, and third part statistical review) with different validation methods applied for outputs from different hierarchies. Those critical outputs with the most priorities are able to be created and validated first.

Beyond benefits to the ongoing projects, the integrated database and centralized management pool at this system provide macroscopic basis when quantifying workloads, resources, and their interaction, which can significantly avoid high workload and overlapped timeline schedule, thus improve current and future project arrangement.

## **ACKNOWLEDGMENTS**

We would like to thank Victor Wu for his help with putting together this presentation.

# **CONTACT INFORMATION**

Your comments and questions are valued and encouraged. Contact the author at:

Name: Yonghong Hao Enterprise: GCP ClinPlus Co., Ltd. Address: F16, Building 2, ABP Plaza, No.188 South 4th Ring Road West, Fengtai District City, State ZIP: Beijing, China 100070 Work Phone: +86 152 1018 6284 E-mail: yonghong.hao@gcp-clinplus.com Web: www.gcp-clinplus.com

Name: Jun Wu Enterprise: GCP ClinPlus Co., Ltd. Address: F16, Building 2, ABP Plaza, No.188 South 4th Ring Road West, Fengtai District City, State ZIP: Beijing, China 100070 Work Phone: +86 180 3890 3272 E-mail: jun.wu@gcp-clinplus.com Web: www.gcp-clinplus.com

Name: Yulin Li Enterprise: GCP ClinPlus Co., Ltd. Address: F16, Building 2, ABP Plaza, No.188 South 4th Ring Road West, Fengtai District City, State ZIP: Beijing, China 100070 Work Phone: +86 135 3898 6941 E-mail: yulin.li@gcp-clinplus.com Web: www.gcp-clinplus.com

Name: Jingfang Wu Enterprise: GCP ClinPlus Co., Ltd. Address: F16, Building 2, ABP Plaza, No.188 South 4th Ring Road West, Fengtai District City, State ZIP: Beijing, China 100070 Work Phone: +86 158 0129 8081 E-mail: jingfang.wu@gcp-clinplus.com Web: www.gcp-clinplus.com

SAS and all other SAS Institute Inc. product or service names are registered trademarks or trademarks of SAS Institute Inc. in the USA and other countries. ® indicates USA registration.

Other brand and product names are trademarks of their respective companies.